1 6 جانفي 2024

بجوسور تتراكتونست زَيَاسَةَ لِيَهْتَدَهُمْ:

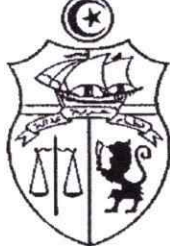

عدد 2024/01 تسوية وضعية عملة الحضائر أقل من 45 سنة

تعلم رئاسة الحكومة أنه تم تنزيل قائمة الشغورات لدى الهياكل العمومية، التي ضبطتها الوزارات، على المنصة الرقمية لتسوبة وضعية عملة الحضائر (-45) "hadhaer.gov.tn" وسيتم نشرها بمقرات الولايات.

وعليه فإن عملة الحضائر أقل من 45 سنة المنتمين للدفعة الثانية مدعوون للولوج للمنصة الرقمية من 16 جانفي 2024 إلى غاية 02 فيفري 2024 قصد تحديد خياراتهم في خصوص مراكز العمل المعروضة والتي توافق مستواهم التعليمي (العدد الأقصى للخيارات: 10).

هذا وقد تم ارفاق هذا البلاغ بجذاذة تتضمن "مسار الولوج للمنصة" وكيفية ادراج الخيارات وترتيها وتحيين ترتيها أو حذفها وتغييرها عند الاقتضاء وذلك إلى غاية 02 فيفري 2024 آخر أجل للولوج للمنصة.

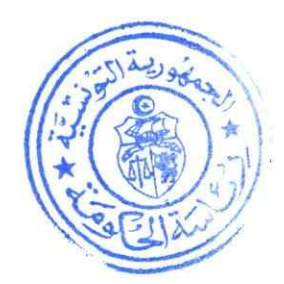

**application hadhaer - module des postes vacants**

**1- Page de connexion** 

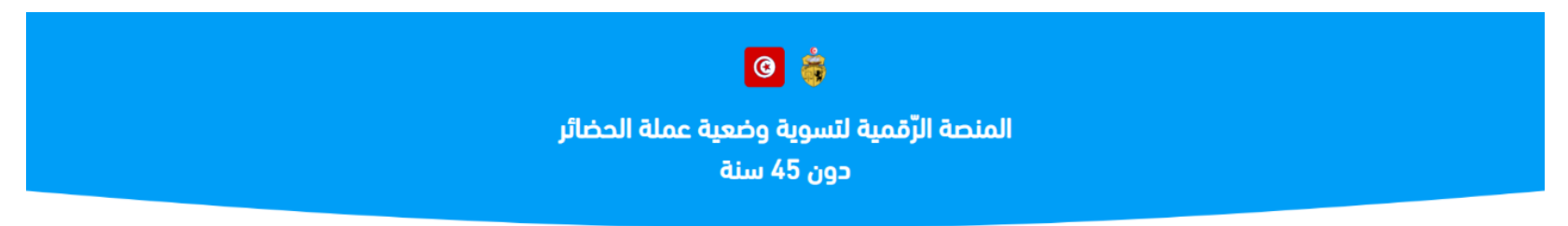

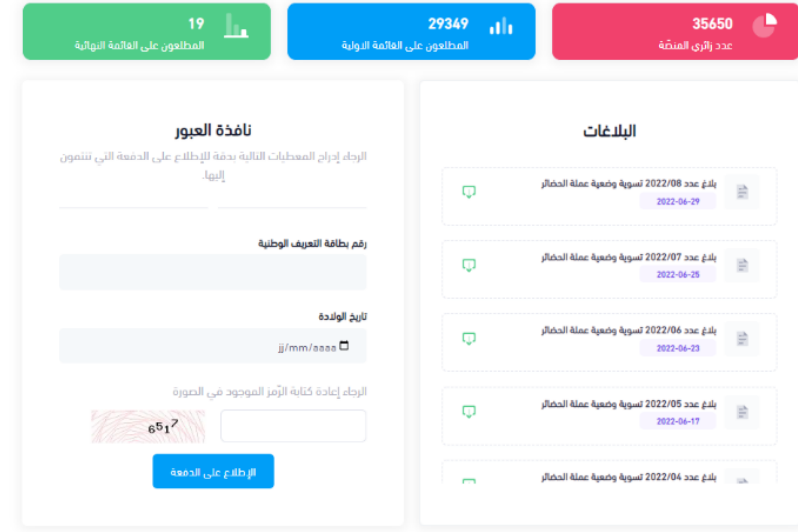

جميع الحقوق محفوظة © 2022

**2- Vérification du code envoyé par sms**

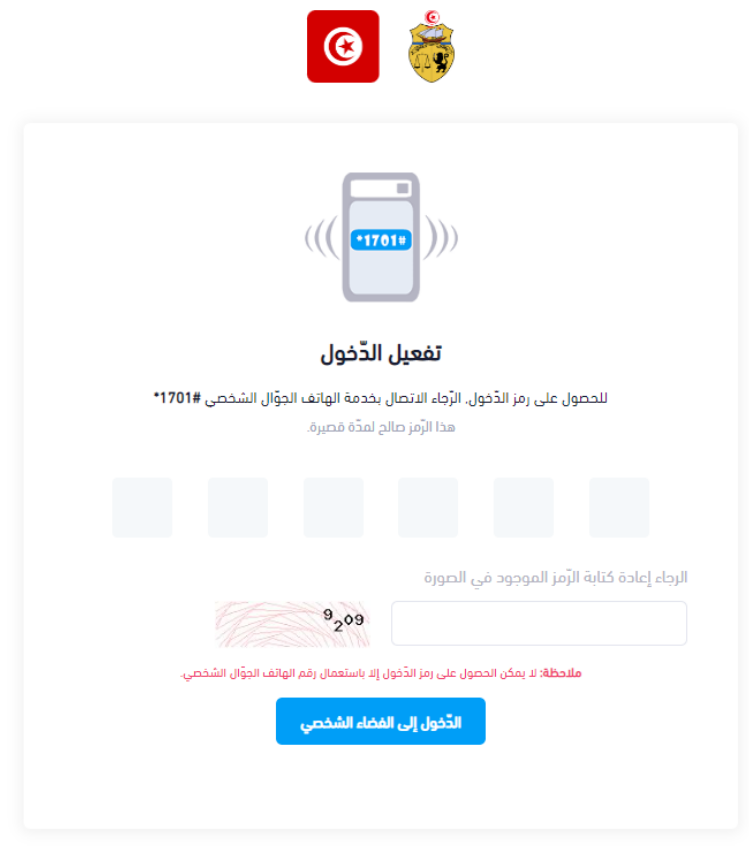

# **3- Page principale**

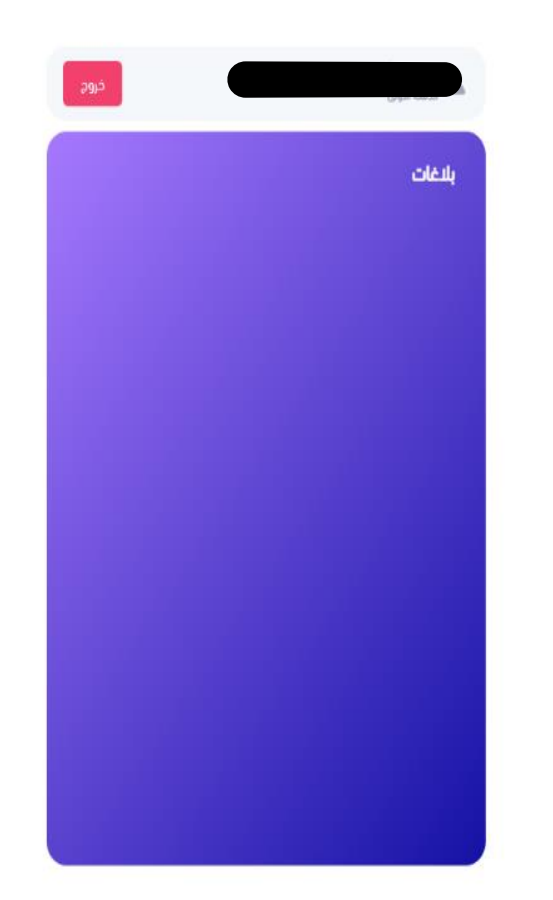

# فضاء المستخدم

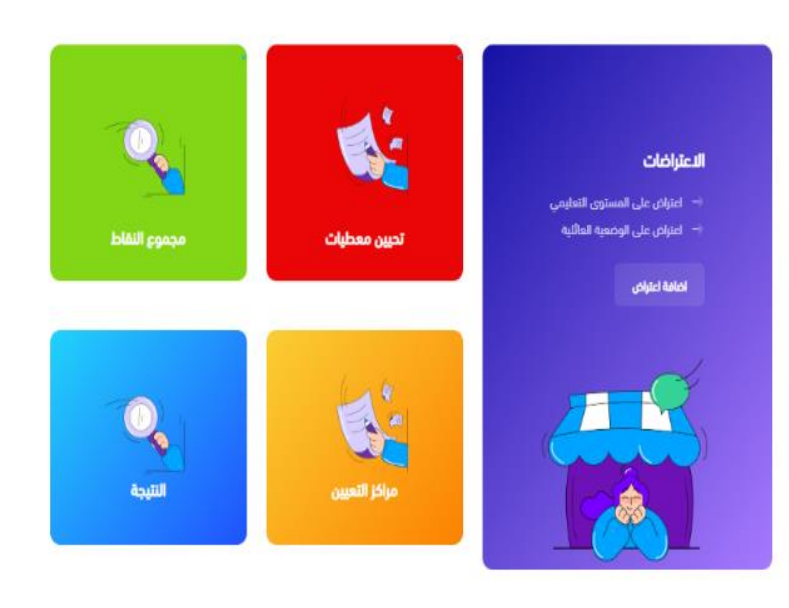

**4- Consultation de la page des données personnelles**

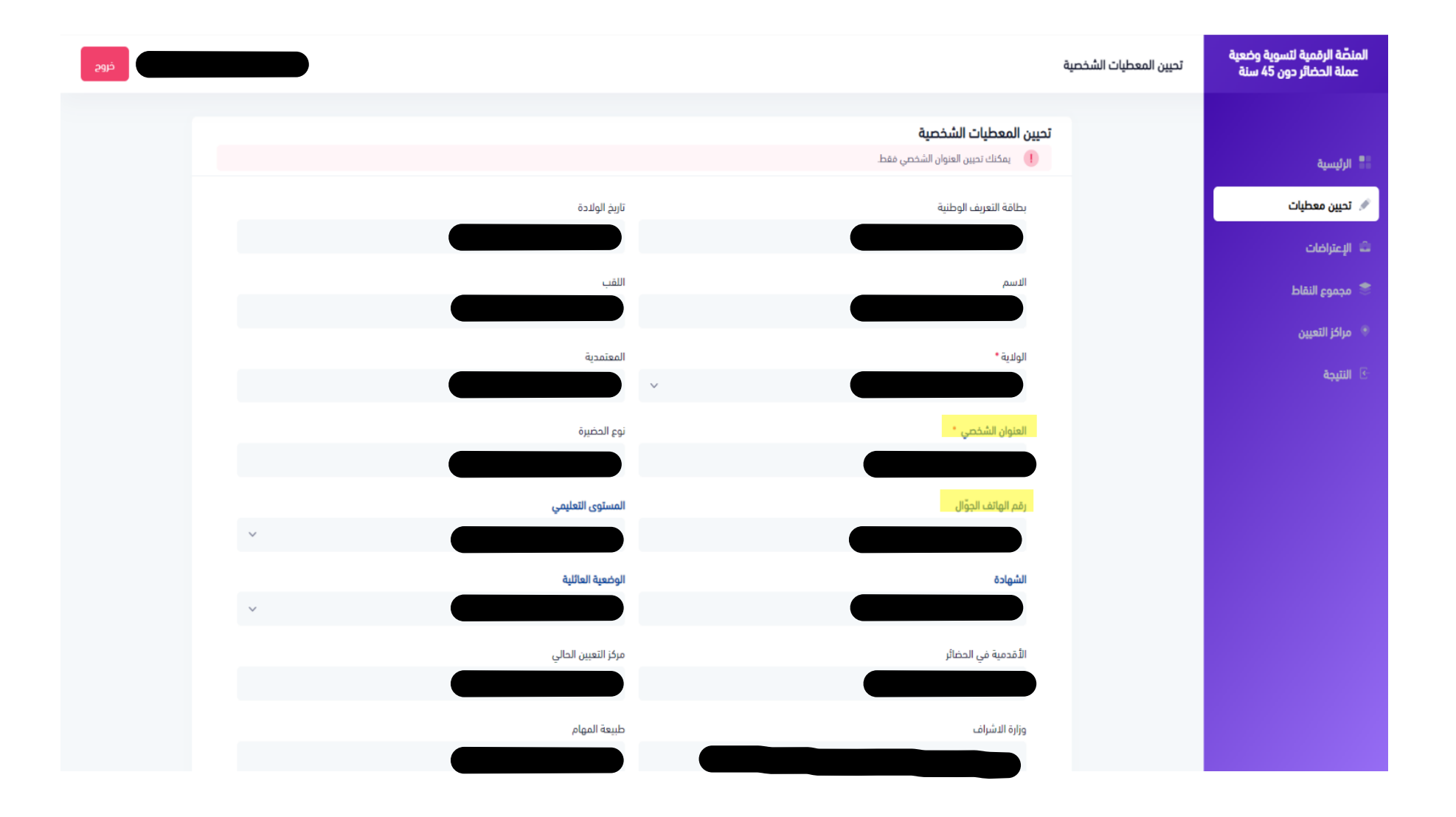

### **5- Consultation des réclamations précédentes**

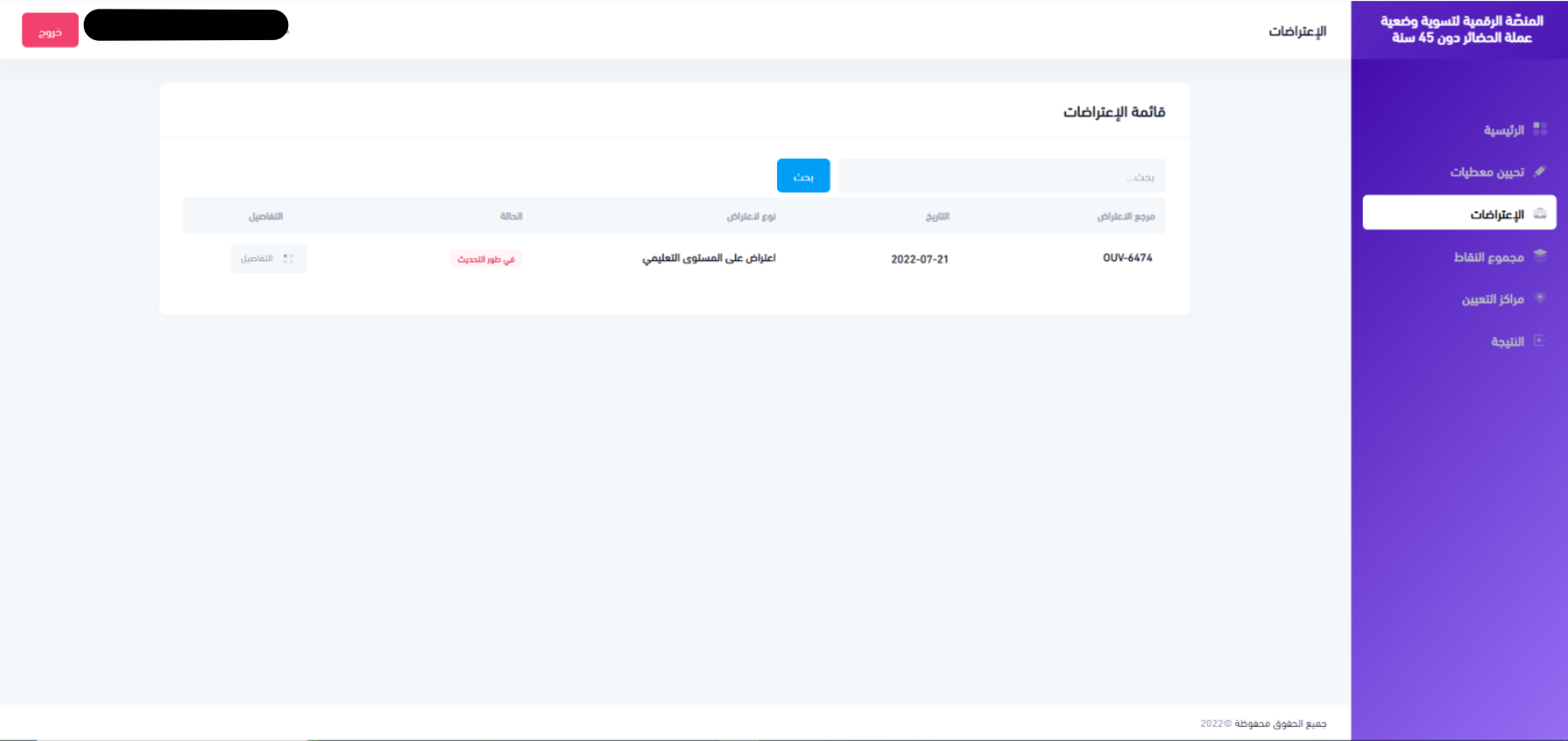

#### **6- Consultation du score**

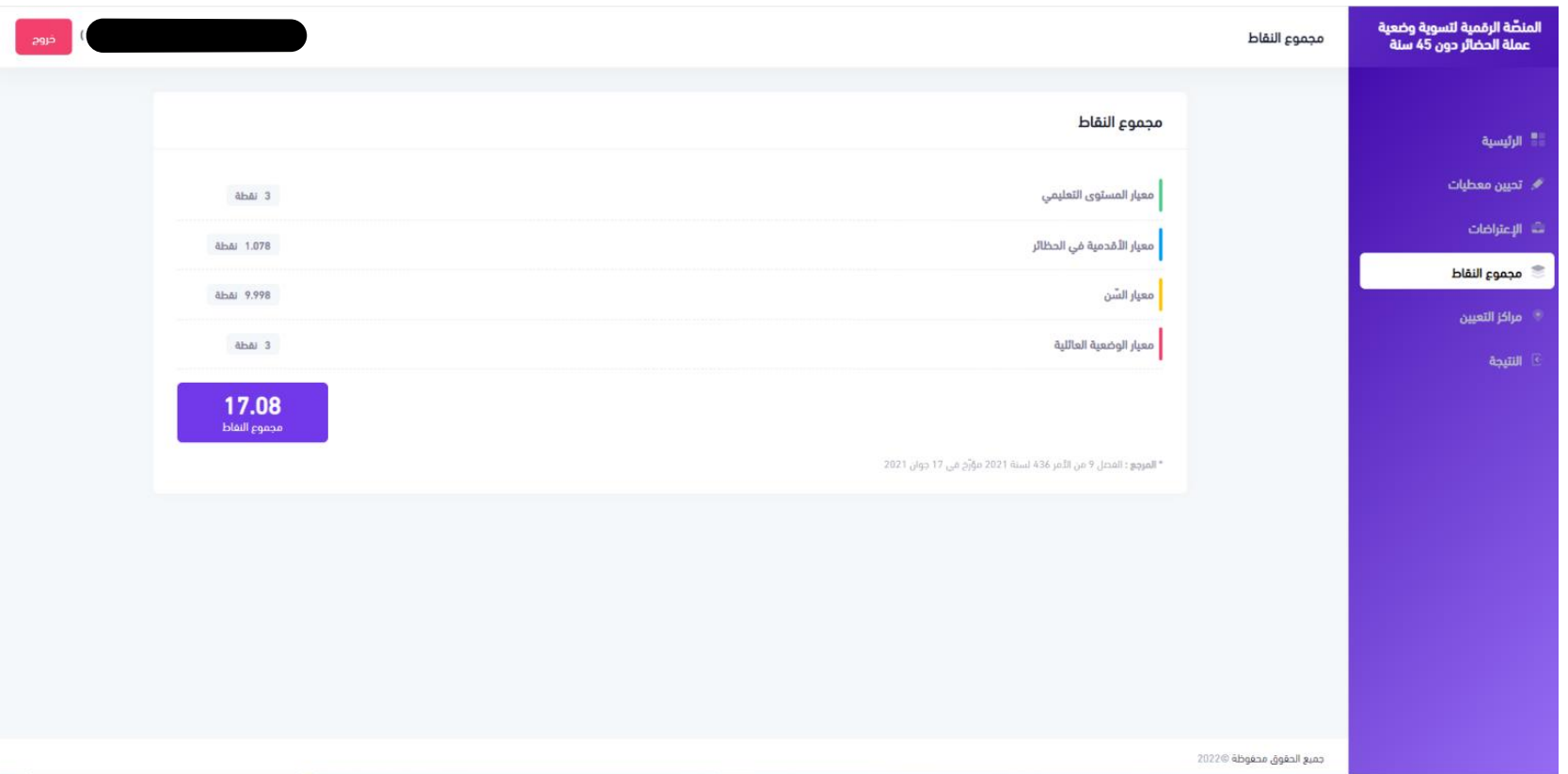

**7- Consultation de la liste des postes selon le niveau scolaire de l'ouvrier concerné (1/2)**

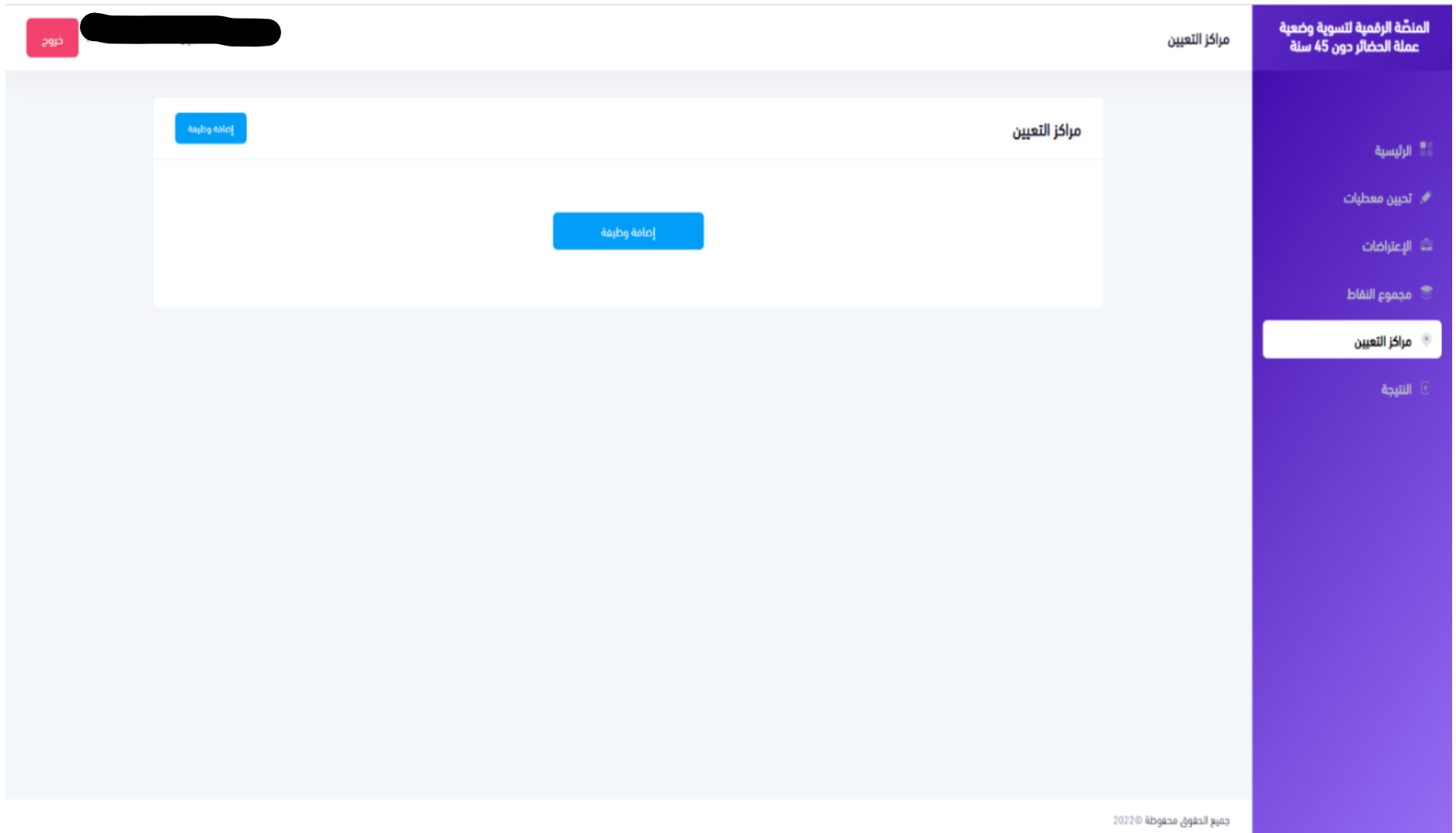

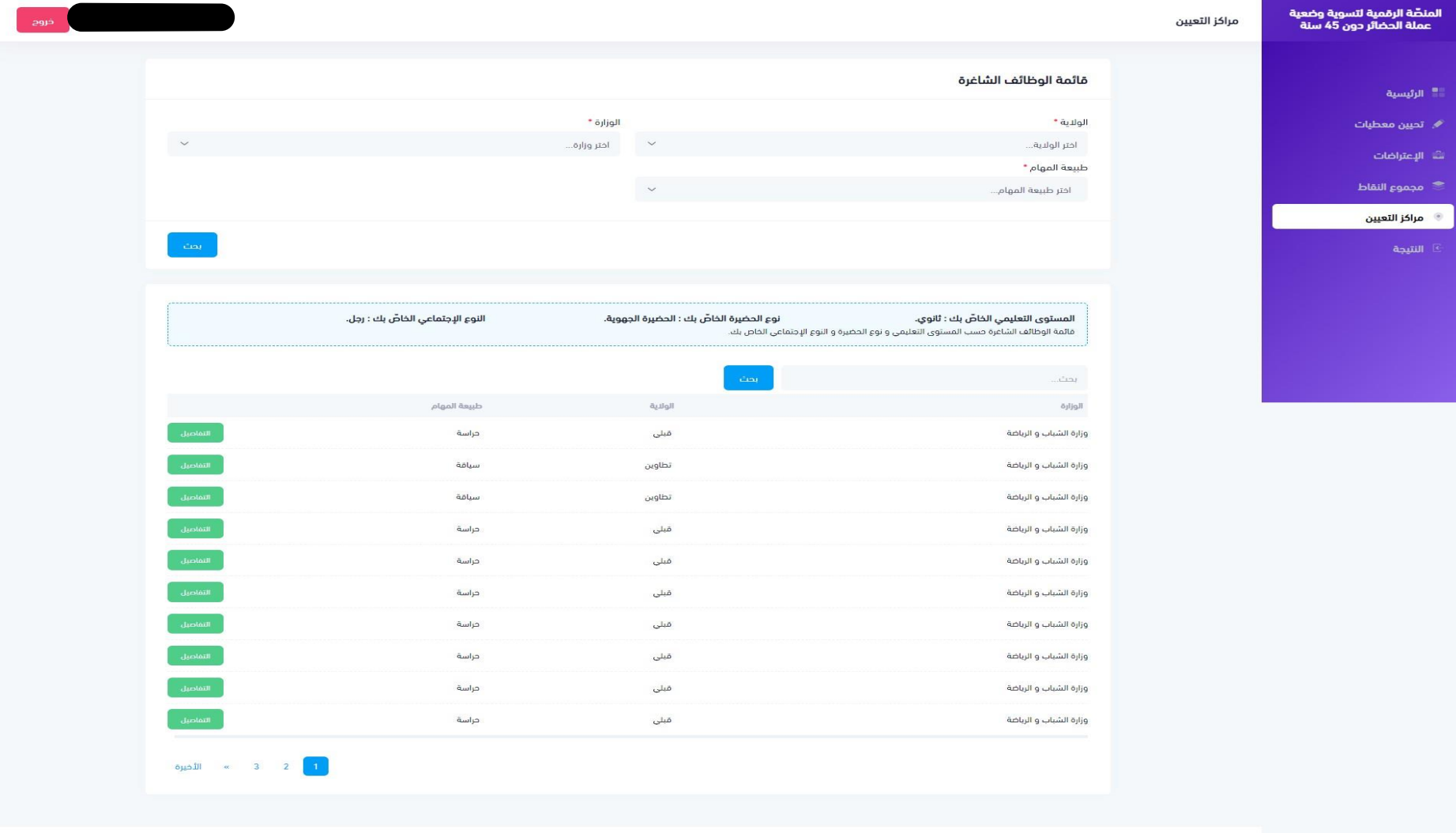

**7- Consultation de la liste des postes selon le niveau scolaire de l'ouvrier concerné (2/2)**

جميع الحقوق محفوظة ©2022

**8- Ajout des postes à afficher dans la liste des choix (1/2)**

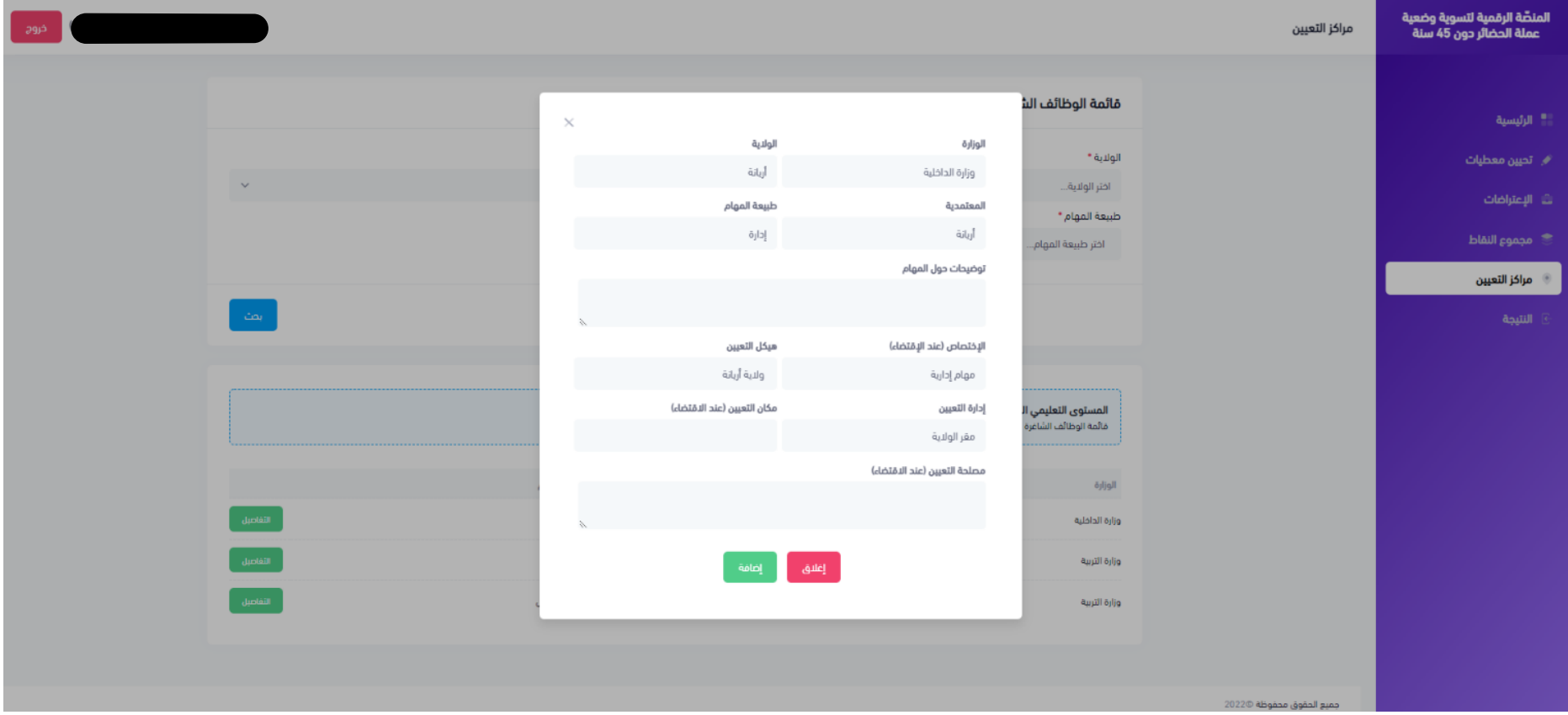

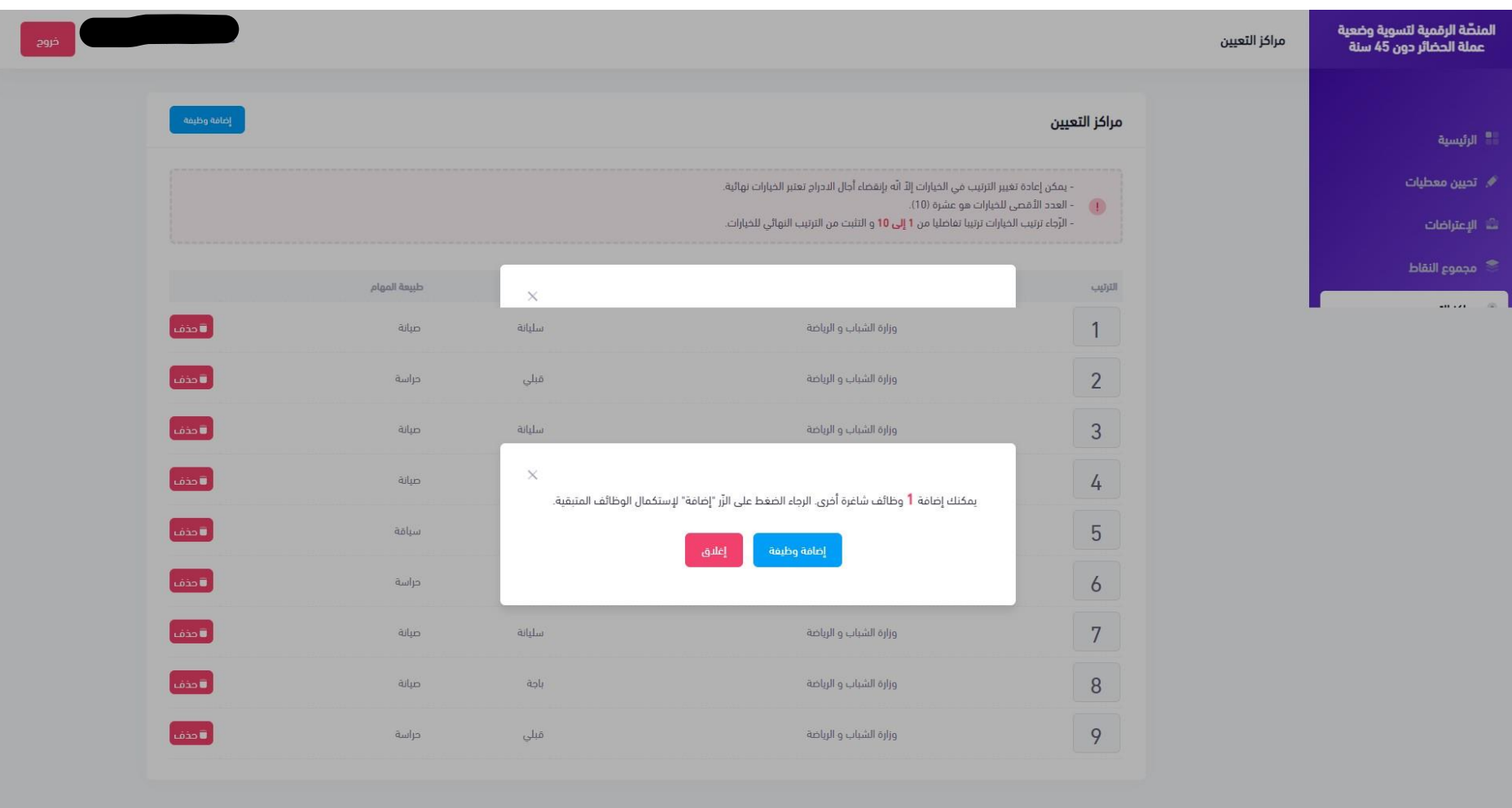

# **8- Ajout des postes à afficher dans la liste des choix (1/2) VOUS POUVEZ CHOISIR JUSQU'A 10 POSTES.**

جميع الحقوق محفوظة @2022

**9- Affichage de la liste de choix des postes - vous vérifier la liste de choix des postes qui varie de 1 à 10. (1/2)**

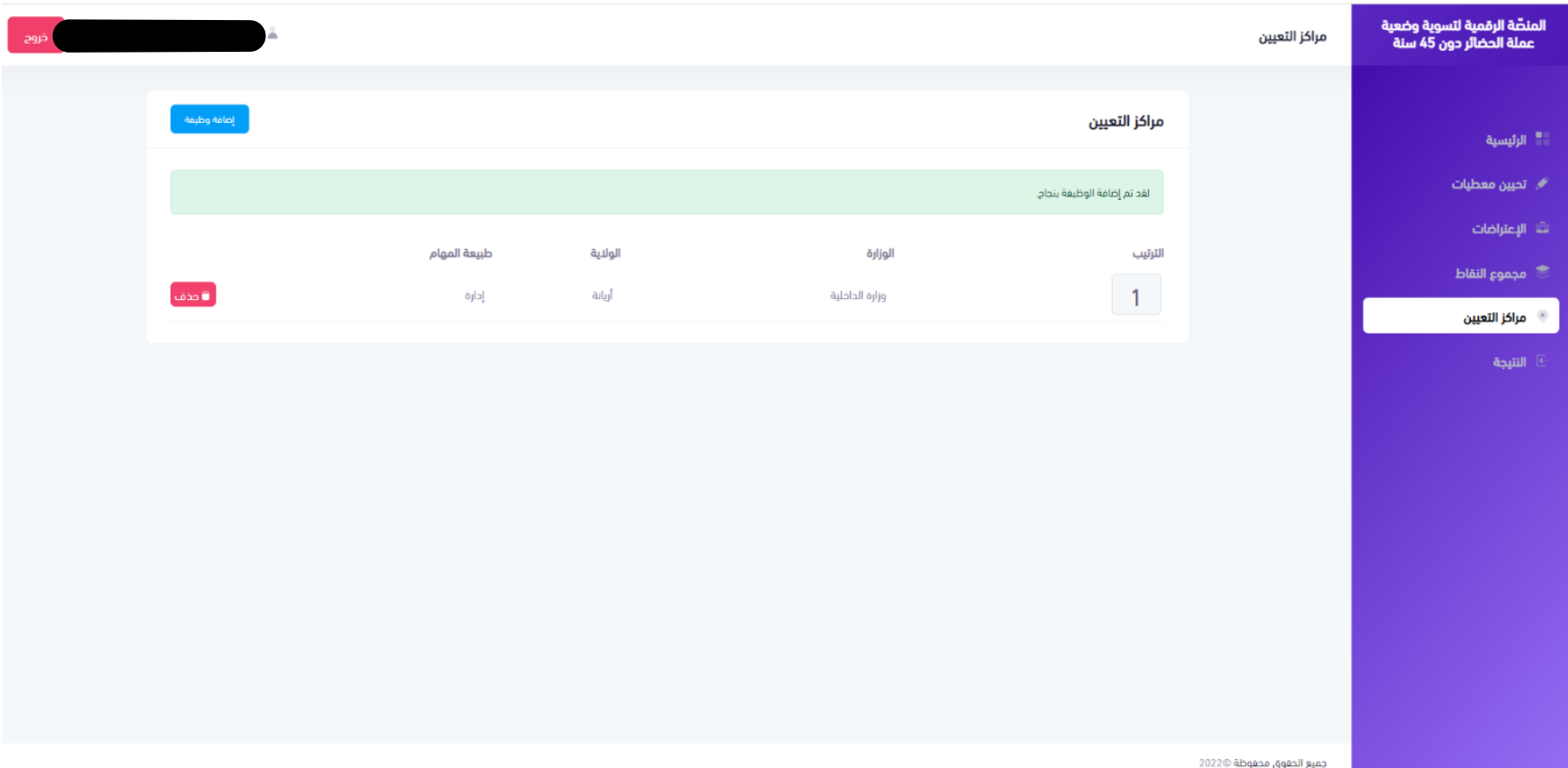

# **9-Affichage de la liste de choix des postes - VOUS POUVEZ CHANGER LE CLASSEMENT DES POSTES (1/2)**

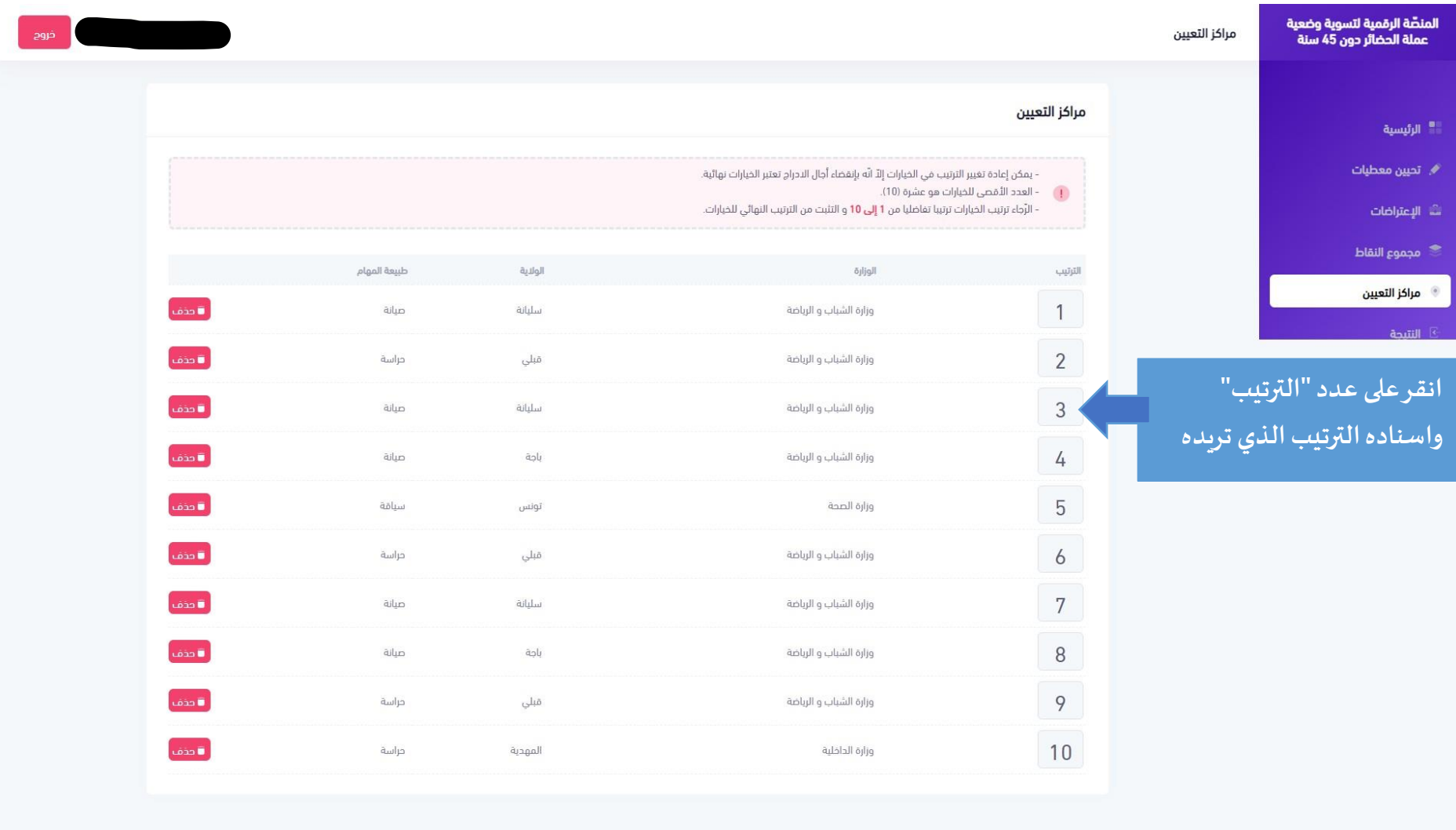

جميع الحقوق محفوظة ©2022

# **10- Possibilité de supprimer un poste de la liste**

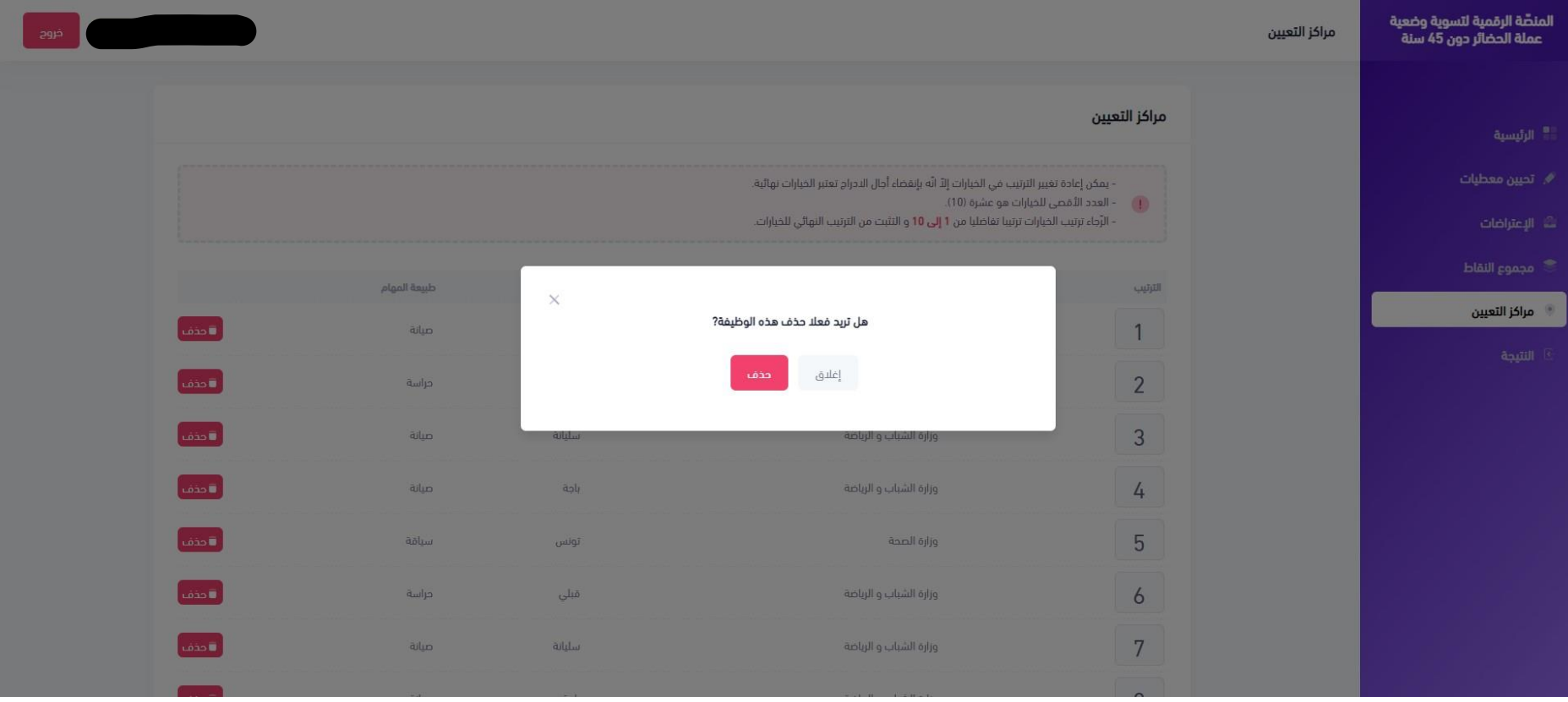